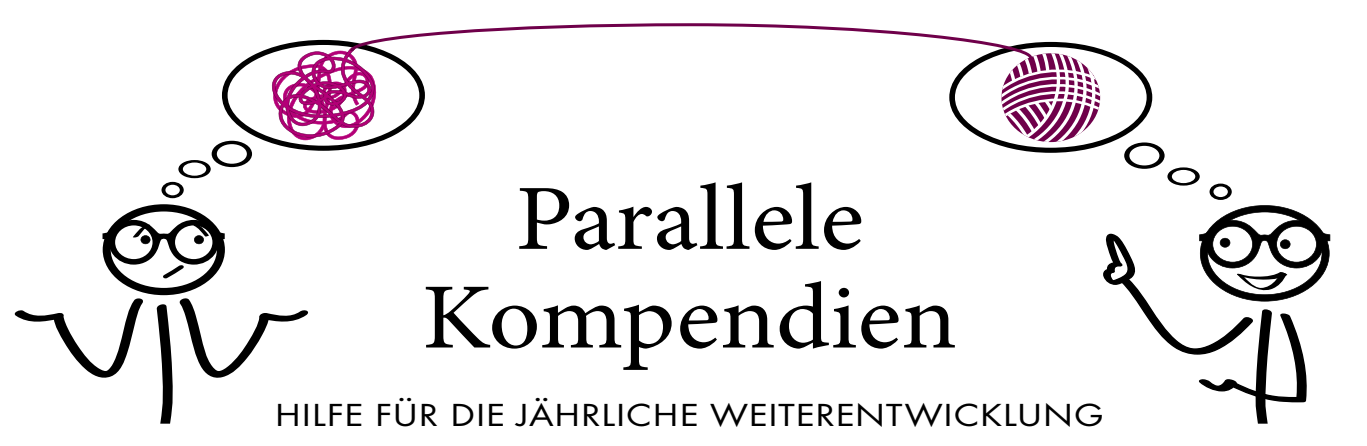

Kennen Sie das auch? Sie haben gerade mal ein Kompendium innerhalb eines Jahres bearbeitet – und schon kommt das nächste. Wie können Sie hier unterstützt werden?

Zunächst müssen Sie die Kompendien übersichtlich darstellen. Dabei kann Ihnen ein Tool helfen, das die Bausteine und Anforderungen pro Kompendiumsjahr gut gegliedert abbildet. Und wenn Sie schon dabei sind, könnten Sie auch gleich noch Anforderungen mit Maßnahmen aus dem Datenschutz verknüpfen. Schließlich möchten wir ja auch unsere Kollegen mit umgesetzten Maßnahmen unterstützen.

## **Mit nur einem Update zur neuen Version**

Hierfür kommt auch die Referenzliste des BSI zum Tragen. Welcher Baustein hat sich geändert, welche Anforderung? Was ist neu hinzugekommen? Passen meine alten Umsetzungskommentare noch? Diese Themen sollten, nein müssen Sie sich genauer ansehen.

Ein Tool kann hier eine Übersicht liefern. Aber halt: Ich habe mehrere Verbünde und möchte meinen Verbund für die bevorstehende Zertifizierung nicht anpassen, sondern nur den Verbund für die neuen Anwendungen. Genau an dieser Stelle muss das Tool die Möglichkeit bieten, pro Verbund das Jahr des Kompendiums zu schlüsseln. Mit dieser Schlüsselung können Sie dann den gewünschten Verbund auf einen neuen Kompendien-Stand anheben.

Durch die Anhebung erhält der Verbund neue Verbindungen. Die Verbindungen zu dem vorherigen Kompendium werden historisiert und neue Verbindungen zu dem aktuellen Kompendium geschaffen. Durch die Historisierung bleibt der Baustein immer erhalten, auch wenn er in einem neuen Kompendien-Stand entfallen sein sollte.

Was ein Tool "noch" nicht kann, ist die Zuordnung von neuen Bausteinen, die vorher nicht existierten. Hier dürfen Sie bei der Modellierung noch selbst Hand anlegen. Es gibt Typen für jede Ressource. Diesen Typen können Bausteine zugeordnet werden. Wenn nun beispiels-

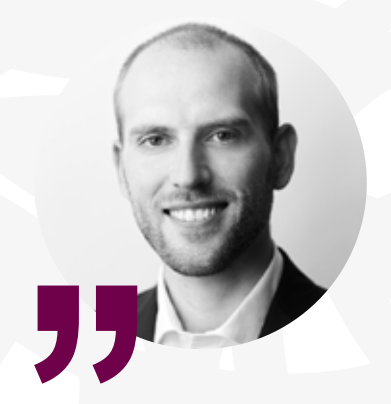

WAS EIN TOOL "NOCH" NICHT KANN, IST DIE ZUORDNUNG VON NEUEN BAUSTEINEN, DIE VORHER NICHT EXISTIERTEN.

**Sasche Kreutziger, Leiter Account-, Sales- und Marketingmanagement, HiScout GmbH, www.hiscout.com**

weise eine Anwendung einem Typen zugeordnet wurde, erhält die Anwendung automatisch die neuen Bausteine, wenn Sie diese auch dem Typen zugeordnet haben.

## **Von der Modellierung zum GS-Check**

Durch die angehobenen Verbünde und die damit entstandenen Verbindungen zum neuen Kompendium werden die neuen Anforderungen ebenfalls verbunden und die noch gültigen Anforderungen bleiben bestehen. Im Tool werden die geänderten und neuen Anforderungen neben der normalen Sicht auf alle Anforderungen dargestellt. Damit haben Sie die Wahl, ob Sie alles sehen möchten oder nur die Veränderungen. Wenn sich an der Anforderung nichts geändert hat, brauchen Sie die Umsetzungskommentare auch nicht mehr anfassen.

Jetzt schauen Sie sich die geänderten Anforderungen an. Ein Tool kann "noch" nicht automatisch entscheiden, ob Ihr Umsetzungskommentar ausreichend ist oder nicht. Hier stellt ein Tool die Anforderungstexte der vorherigen Version und der aktuellen Version zur Verfügung. Sie müssen selbst entscheiden, ob Ihre Kommentare auch noch auf die geänderte Anforderung Gültigkeit haben. Und was passiert mit den entfallenen Anforderungen? Ein Tool vergisst nur, wenn Sie es wollen. Stellen Sie einfach den Verbund auf 2022 um und Sie sehen alles mit diesem Kompendien-Stand. *Sascha Kreutziger*